## **Totem**

- [Panoramica](#page-0-0)
- [Opzioni del totem](#page-0-1)

## <span id="page-0-0"></span>Panoramica

 Link alla funzione:<http://app.meetme.pro/totem/index>  **Strumento per creazione Siti Web e Applicazioni dell'evento, pensati per i Partecipanti**  $\leftarrow$   $\rightarrow$  C a https://app.meetme.pro/totem/index Event Settings = Opzioni Menú % Impostazioni | R Ruolo COMPANY NAME Test event Cambia evento ODeseleziona Accrediti  $\bigcirc$  Alan Anagrafiche  $\ddot{\phantom{0}}$  $\blacksquare$  Totem Eventi  $\Phi$  Crea  $\mathbb{P}$  Evento Visualizzo 1-1 di 1 elemento  $\bigstar$  Moduli Web  $\mathsf{ID}$ **NOME PAGINA INDICE EVENTO POSTAZIONE**  $\Box$  Display Evento  $\mathbf{v}$  $\boldsymbol{\mathrm{v}}$  $\overline{\mathbf{v}}$  $\Box$  Totem  $14\,$ Totem homepage Test event Totem location **O** Detagli **O** Cancella **O** Visualizza Pagine totem Prenotazioni - Allotment Configurazioni dell'event  $\times$  Mail  $\overline{\phantom{a}}$ ✔ Sondaggi  $\overline{\phantom{a}}$  $\odot$ Presenze  $\ddot{}$ 65 Espositori  $\overline{\phantom{a}}$ 

**Esempio utilizzo applicazione totem all'evento: su un Totem fisico bisogna appoggiare il proprio badge o braccialetto per accedere all'applicazione Partecipanti.**

[blocked URL](https://lh3.googleusercontent.com/B6BXx_N80QEhYVLN-T8zj0KfR_BmTsj-5pdQouQx3w8Y2WX4jvshpGzjbT2785iJ89-evEcBVArwo3kYElj3yyyKPjcgAEWeU6JFMnkY8YLM2BlinYFHOkP5XhWIukDDCLoZPMn-i6IYPWVxVz4ti0C1OtkfJGn7x92TKyQz078VlQfZmzIHpjblm9F2jR5-S1T3ZUVn--zOQzdWfyD4gM8b90tdnzd3UGQlEyKZ6durQ3NQhbS4VoudVhzCk9p926PGo0gIRa_dGFSRVNGLKHoHz1fJd4XUkmZz_uB9r_jHTBSP3q50ANQ3blrasB6TgkL5R2688EBk6dknJNI1abbR9EhLmLeO29eWQ4kaHzX9B7BD-s_96ZMi-TXCmQMA1ofgBADjuwdwvMug1AgcOR0bEvQ0JLI2drymuWdr-5htuITruPRjcscB7e1ZEvVQQIzRkH35_uz5lhWfZ3AZ5YOyriImH-33Vg6Tk8GEuy_hdzZHdiXIv2th8uI3r1N64kijdqlfyRl2hAxyjqykf4ka88g9RVKN_mLufMUEQrF8GEzETw-Oe5vssJouksJgTOxQuyiL6EqyzqhkQj00FjdORFKu7O1BVLhcq2aYP4n5Nf9IAQ=w1645-h925-no)

<span id="page-0-1"></span>Opzioni del totem

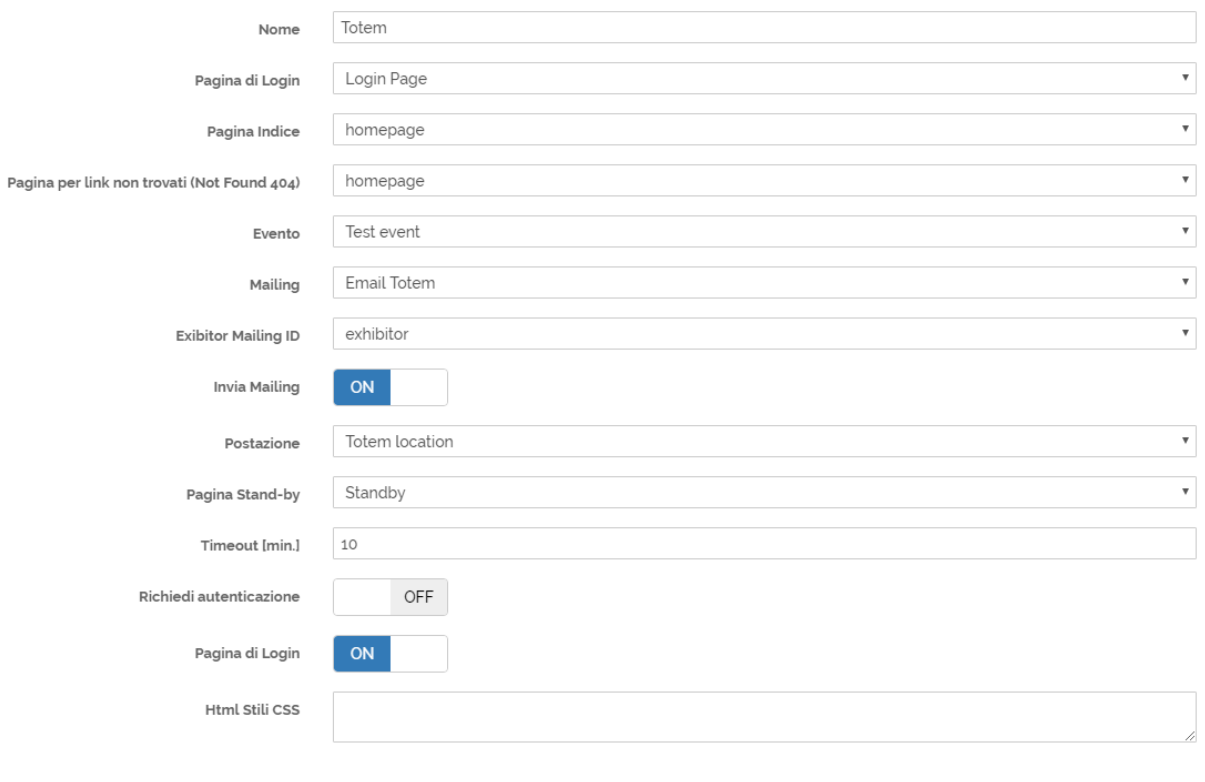